# Integrated Service Router 4000용 성능 라이센스 구현

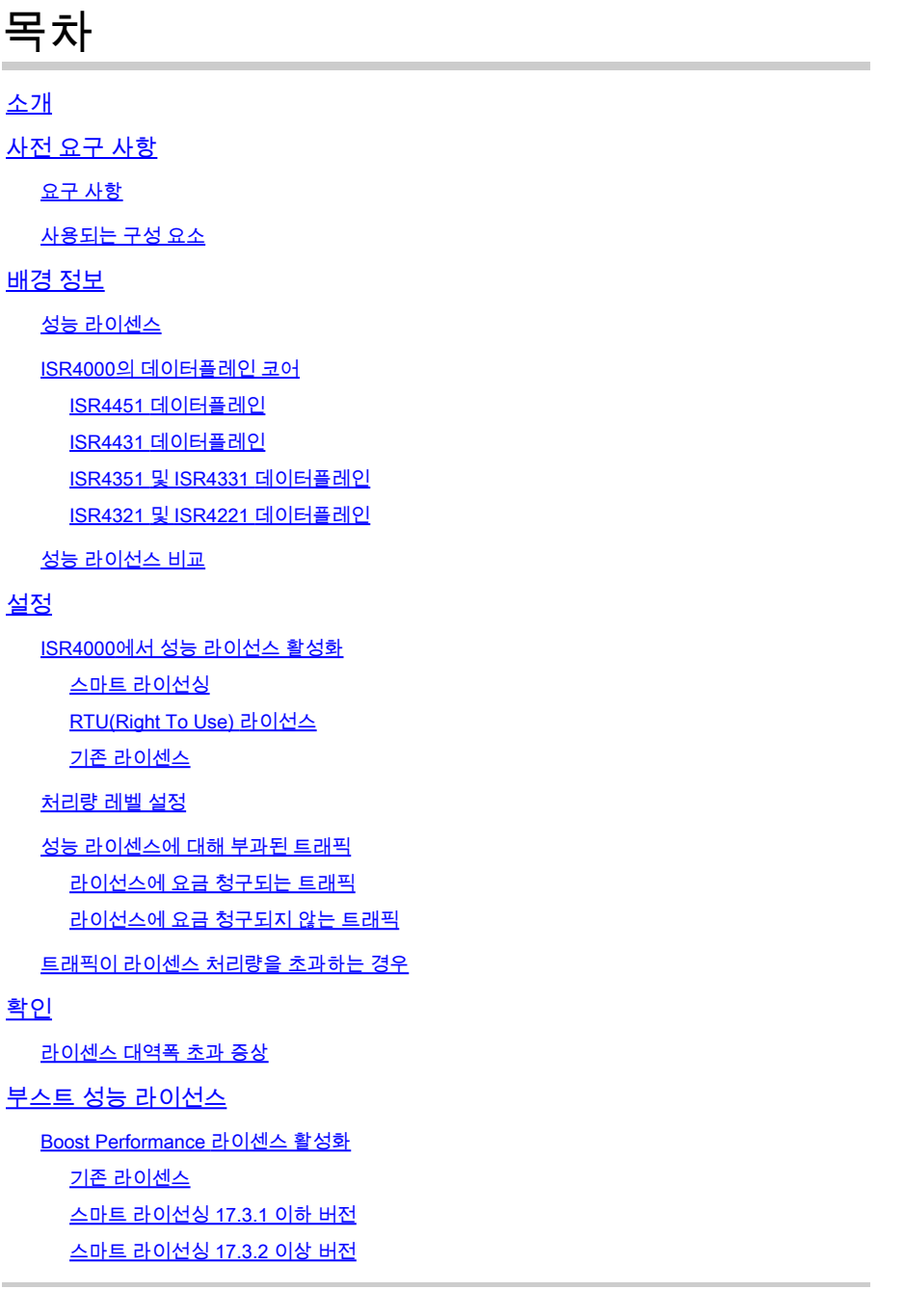

# 소개

이 문서에서는 Cisco ISR4000(Integrated Service Router 4000) Series 라우터에 성능 라이센스를 구현하는 방법에 대해 설명합니다.

사전 요구 사항

### 요구 사항

이 문서에 대한 특정 요건이 없습니다.

사용되는 구성 요소

이 문서의 정보는 다음 소프트웨어 및 하드웨어 버전을 기반으로 합니다.

• Cisco ISR4000(Integrated Service Router 4000)

이 문서의 정보는 특정 랩 환경의 디바이스를 토대로 작성되었습니다. 이 문서에 사용된 모든 디바 이스는 초기화된(기본) 컨피그레이션으로 시작되었습니다. 현재 네트워크가 작동 중인 경우 모든 명령의 잠재적인 영향을 미리 숙지하시기 바랍니다.

## 배경 정보

이 문서에서는 Cisco IOS® XE 소프트웨어에서 실행되는 Cisco ISR4000(Integrated Service Router 4000) Series 라우터에 Performance License(처리량 라이센스라고도 함)를 구현하는 방법 을 설명합니다. Cloud Service Router 1000 Virtual(CSR1000v) 플랫폼에도 유사한 개념이 적용됩니 다.

### 성능 라이센스

ISR4000 Series 라우터는 멀티코어 제어, 데이터 및 서비스 평면 CPU를 기반으로 하며 플랫폼 모 델에 따라 다른 성능 수준을 제공합니다.

 $\blacklozenge$  참고: 기본적으로 각 ISR4000 Series 모델은 기본 최대 처리량을 제공합니다. 자세한 내용은 [제품 개요 사이트를](/content/en/us/products/collateral/routers/4000-series-integrated-services-routers-isr/data_sheet-c78-732542.html) 참조하십시오.

성능 라이선스는 디바이스가 제공할 수 있는 최대 처리량을 증가시킵니다.

처리량을 확인하려면

- 최대 처리량: show platform hardware throughput level 명령을 실행합니다.
- 현재 처리량: show platform hardware qfp active datapath utilization 명령을 실행합니다.

#### <#root>

Router#

**show platform hardware qfp active datapath utilization**

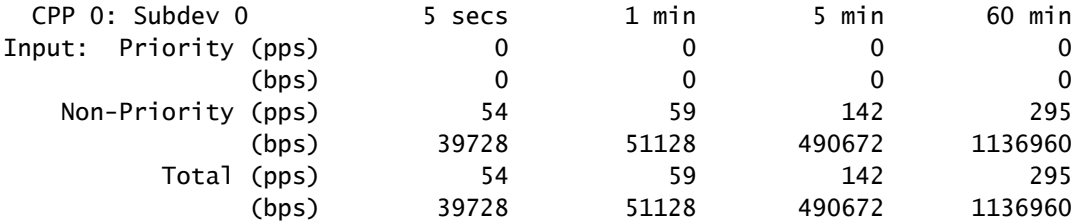

**Output**

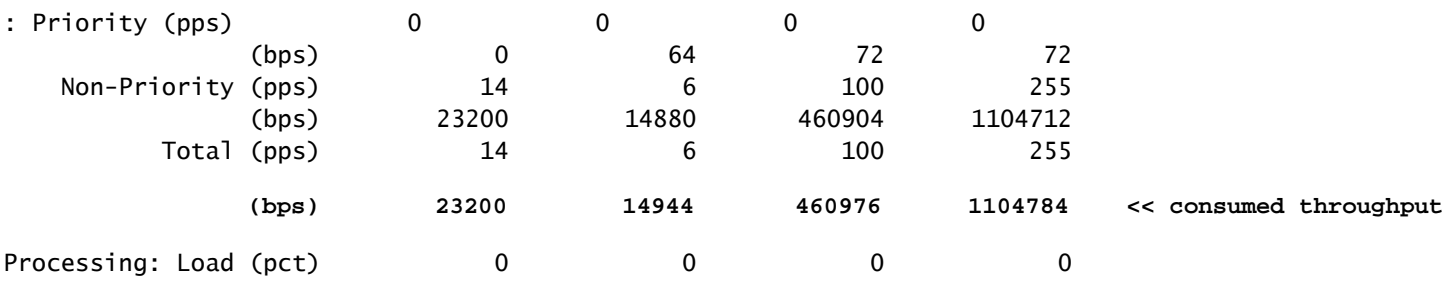

ISR4000의 데이터플레인 코어

성능 라이센스의 개념을 설명하려면 데이터 플레인 아키텍처와 관련하여 다양한 ISR4000 모델의 차이를 설명하는 것이 좋습니다.

ISR4451 데이터플레인

ISR4451은 포함된 처리, 암호화 및 해독에 최대 9개의 PPE(Packet Processing Engine) 코어를 사 용하고, I/O(입력 및 출력) 처리에 단일 코어를 사용할 수 있습니다. 각 PPE 코어는 한 번에 하나의 패킷을 처리할 수 있습니다.

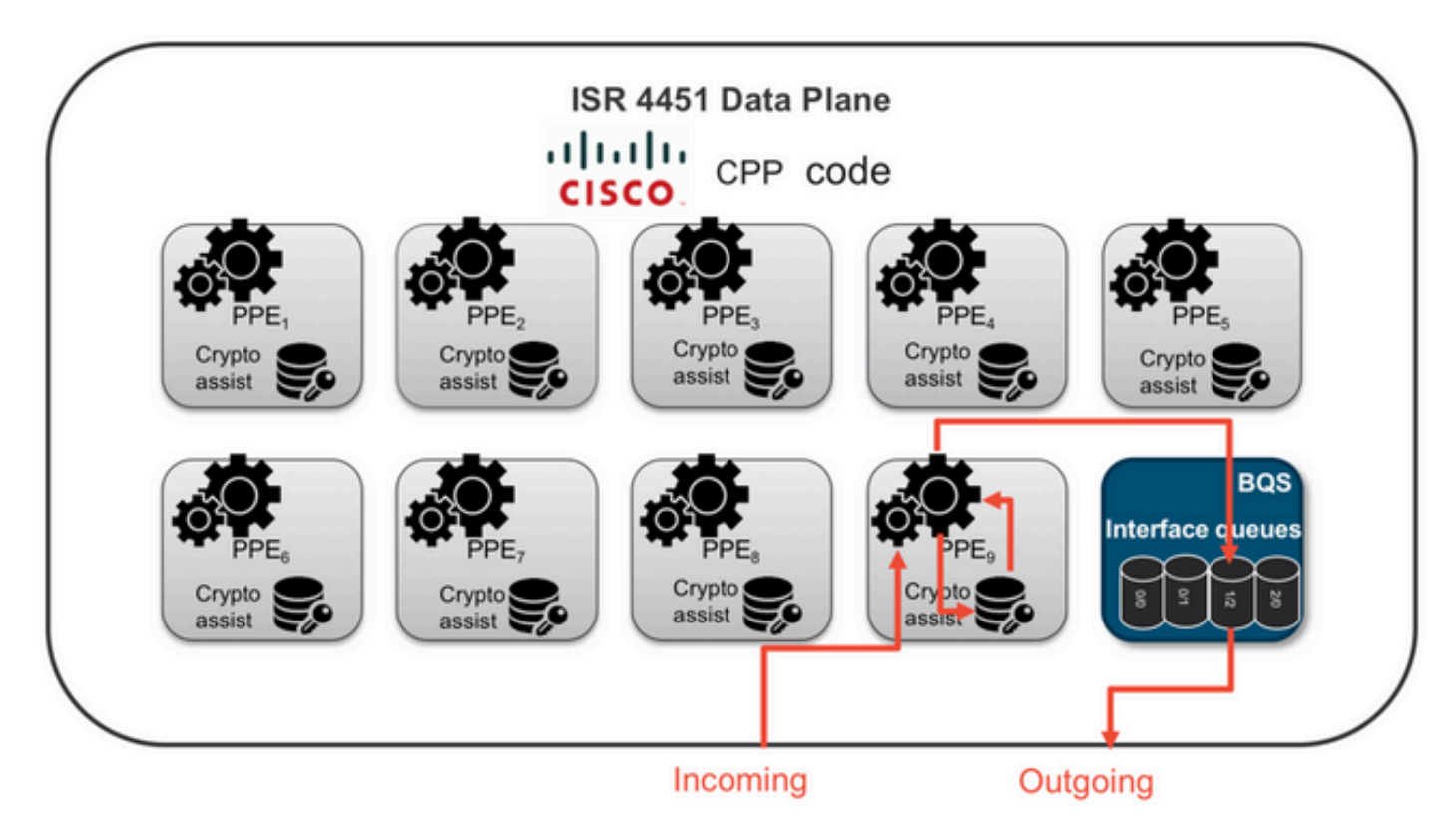

ISR4431 데이터플레인

ISR4431은 ISR4451과 동일한 데이터플레인 아키텍처를 사용합니다. 단, 포함된 기능, 암호화 및 해독에 최대 5개의 PPE 코어를 사용할 수 있습니다.

ISR4351 및 ISR4331 데이터플레인

ISR4351 및 ISR4331 데이터 플레인 아키텍처는 기능 처리에 사용되는 최대 3개의 PPE 코어와 I/O 및 암호화 처리를 위한 단일 코어로 구성됩니다.

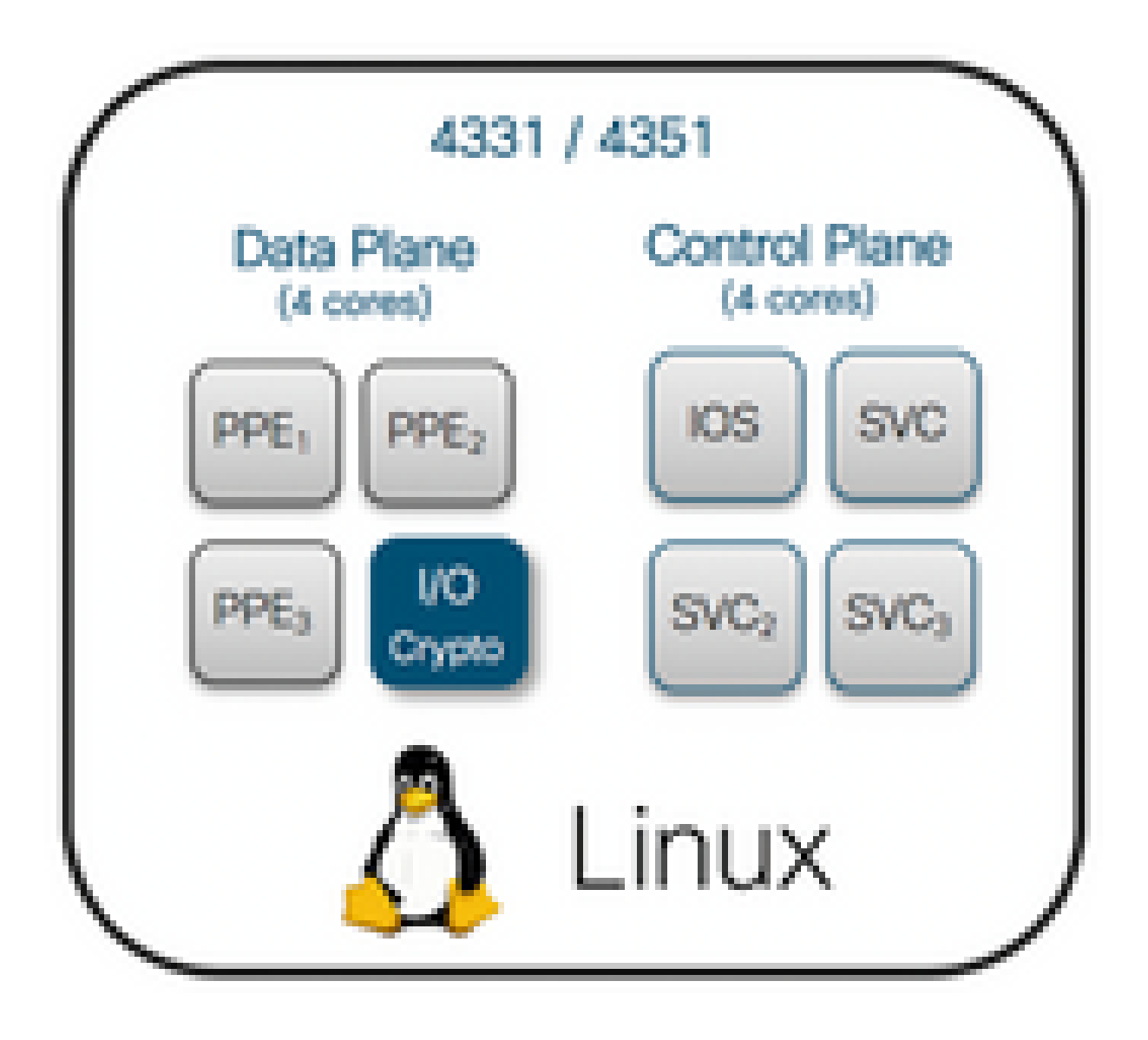

ISR4321 및 ISR4221 데이터플레인

ISR4321 및 ISR4221에는 기능 처리를 위한 단일 PPE 코어와 I/O 및 암호화 처리를 위한 또 다른 코 어가 있습니다.

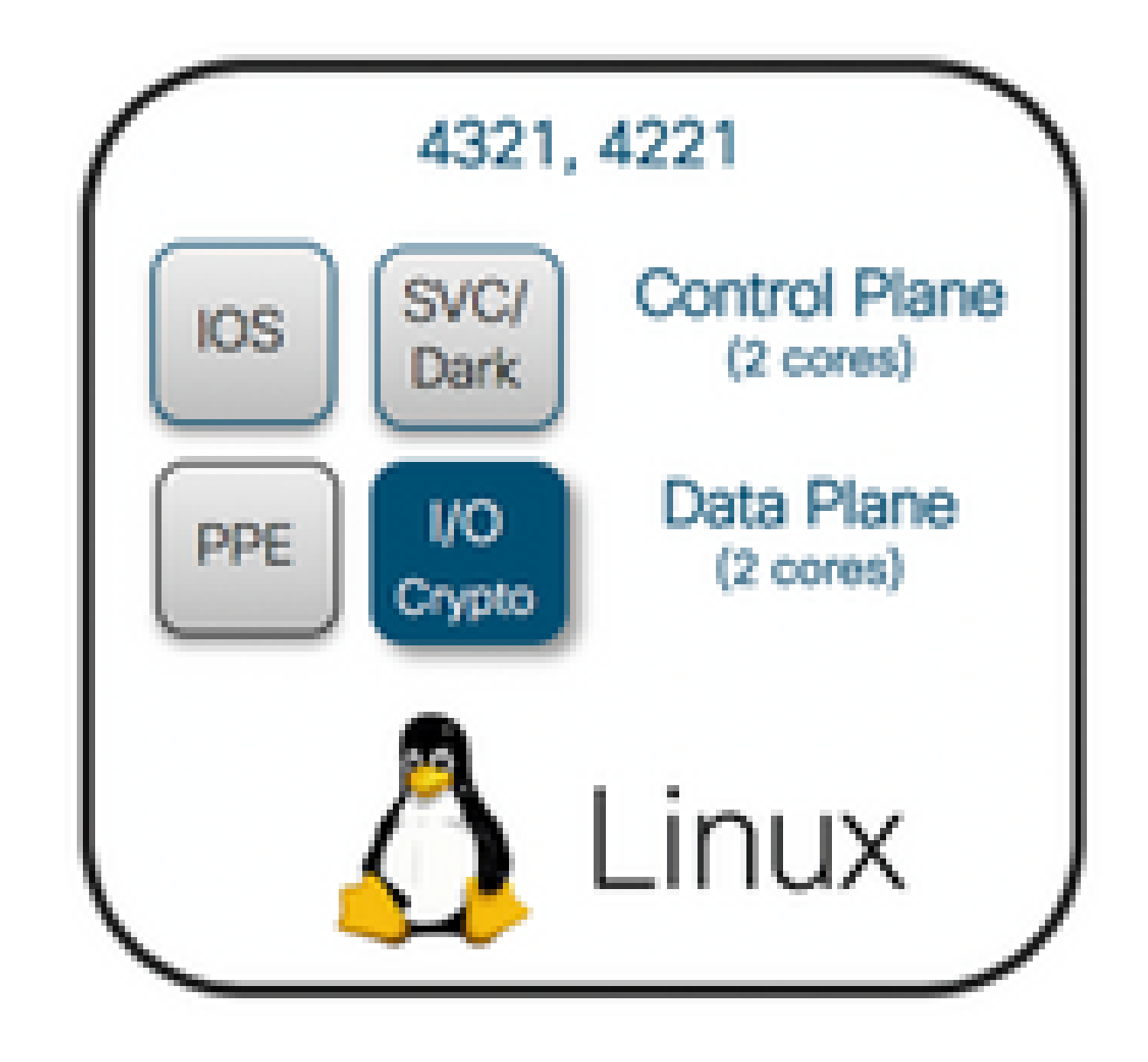

성능 라이선스 비교

성능 라이선스 적용 전후 각 ISR4000 시리즈 라우터의 차이점:

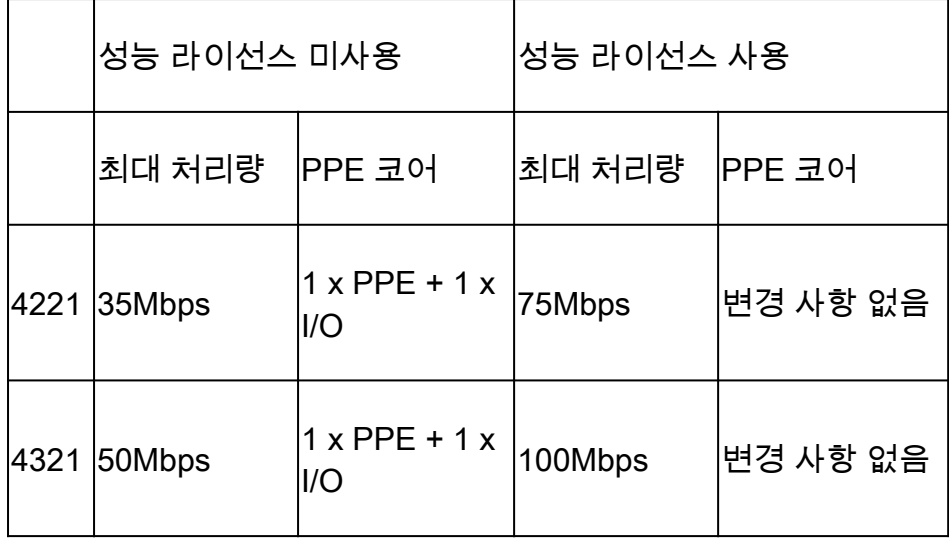

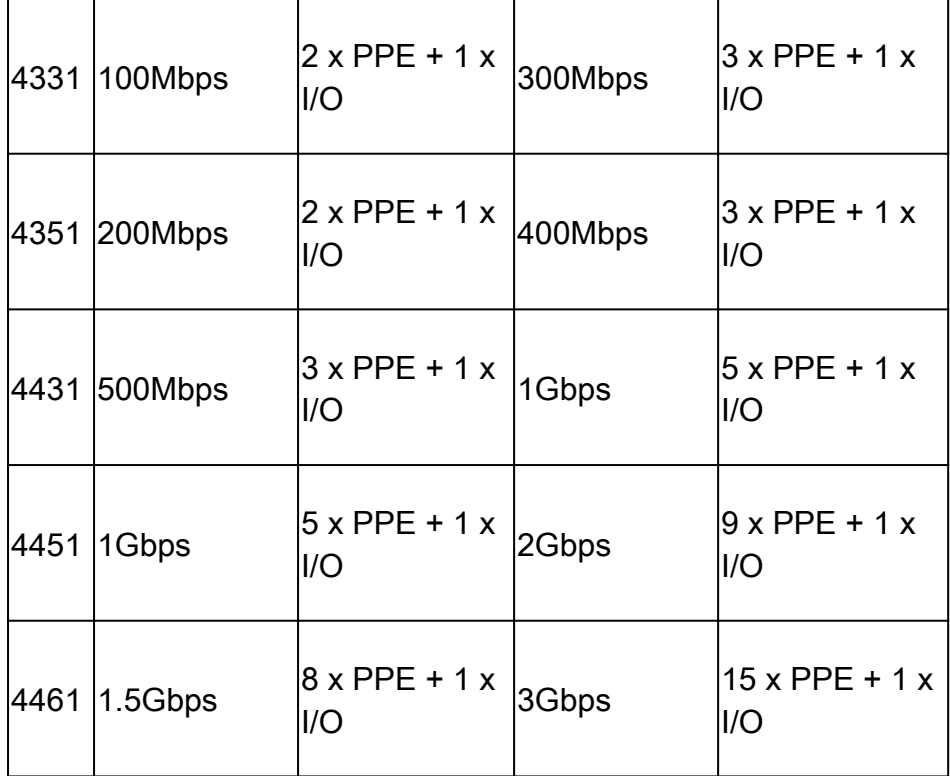

# 설정

ISR4000에서 성능 라이선스 활성화

성능 라이선스를 적용하기 전에 여러 사전 요건 중 하나를 충족해야 합니다. 이는 라이센스 모델 (Smart 또는 Traditional)에 따라 달라집니다.

스마트 라이선싱

디바이스를 스마트/가상 어카운트에 등록하고 어카운트에 적절한 성능 라이선스가 프로비저닝되었 는지 확인합니다.

참고: Cisco IOS XE 16.10.1 이상 소프트웨어 버전은 Smart License만 해당되며, 기존 라이센 스는 더 이상 지원되지 않습니다. Cisco IOS XE 17.3.2 이상 소프트웨어 버전은 정책을 사용하는 [Smart Licensing을 지원합니](/content/en/us/td/docs/routers/sl_using_policy/b-sl-using-policy.html) [다](/content/en/us/td/docs/routers/sl_using_policy/b-sl-using-policy.html). 이 정책은 간소화된 접근 방식을 제공합니다.

RTU(Right To Use) 라이선스

글로벌 컨피그레이션 모드에서 EULA(End User License Agreement)에 동의하고, 라이센스 동의 최 종 사용자 계약에 동의합니다. EULA에 동의하면 데모 또는 평가 RTU 성능 라이선스가 활성화됩니 다. 평가 기간은 60일 후에 만료됩니다.

기존 라이센스

라이선스 파일을 라우터 플래시에 복사합니다. license install<flash:license-file> 명령을 사용하여

설치합니다.

처리량 레벨 설정

성능 라이선스를 활성화하려면 전역 설정 모드에서 platform hardware throughflow level 명령을 사 용합니다.

#### <#root>

Router(config)#

**platform hardware throughput level 300000**

% Please write mem and reload % The config will take effect on next reboot

 $\blacklozenge$  참고: CSR1000v에서는 변경 사항이 즉시 적용되며 다시 로드할 필요가 없습니다. ISR4000 라우터에서 라이센스를 활성화하려면 다시 로드해야 합니다.

ISR400 라우터에서 성능 라이선스가 활성화된 경우:

- 포워딩을 위한 추가 데이터 플레인 코어가 활성화됩니다(ISR4221 또는 ISR4321에는 해당되 지 않음).
- 기본 제공 Aggregate Shaper가 라이선스 대역폭에 맞춰 조정됨.

Aggregate Shaper 기능은 I/O 작업 전용 데이터플레인 CPU 코어에서 구현됩니다.

 $\boldsymbol{\mathscr{L}}$  팁: 라이센스 처리량은 QFP 이그레스(발신 트래픽)에 적용할 수 있습니다. 발신 트래픽이 라 이선스 처리량을 초과할 경우 성능 라이선스가 데이터플레인 외부 인터페이스 출력을 혼잡하 게 합니다. 기본적으로 초과 트래픽이 형성됩니다. 다른 플랫폼에서는 정책 기반 옵션을 사용 할 수 있습니다.

성능 라이센스에 대해 부과된 트래픽

라이선스에 요금 청구되는 트래픽

- 물리적 인터페이스로 전송된 모든 이그레스 트래픽(관리 인터페이스 GigabitEthernet 0 제외)
- 내부 서비스 모듈(논리적으로는 외부 디바이스)에서 UCS-E를 통과하는 트래픽

라이선스에 요금 청구되지 않는 트래픽

- 인그레스 트래픽
- 제어플레인으로 펀트된 트래픽
- MFR 및 MLPPP와 같은 가상 인터페이스에 대해 예약된 트래픽(물리적 멤버 링크가 예약되면 요금이 부과됨)
- 스위치 모듈 내에서 또는 동일한 VLAN의 멀티 기가비트 패브릭을 통해 모듈 간에 전환된 트

래픽(이러한 트래픽은 데이터플레인 코어에 도달하지 않음)

트래픽이 라이센스 처리량을 초과하는 경우

패킷이 이그레스 인터페이스를 통해 전송될 수 있는지 확인하기 위해 I/O 데이터플레인 코어에서 토큰 버킷 시스템(비트 수)이 구현됩니다. 트래픽 형성은 라이선스에서 허용하는 것보다 더 많은 비 트가 외부 인터페이스로 전송될 때 적용됩니다.

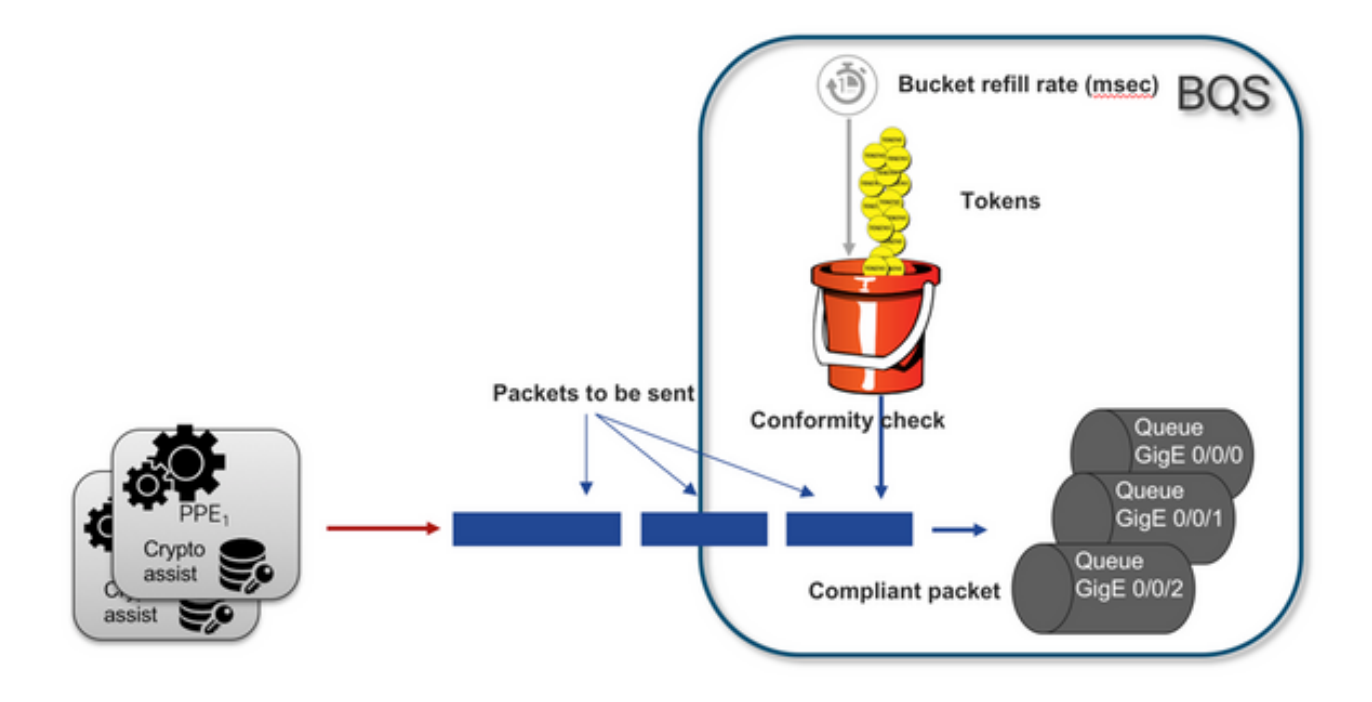

버킷에 토큰이 있는 한 패킷을 전송할 수 있습니다.

- 더 이상 사용할 수 있는 토큰 없음: 패킷이 버퍼링됩니다.
- 버킷에서 사용할 수 있는 새 토큰: 버퍼링된 트래픽은 가상의 HQF(Hierarchical QoS Framework) 표현으로 전송되며 별도의 쉐이퍼 노드가 외부 물리적 인터페이스 레벨을 통해 도입됩니다.

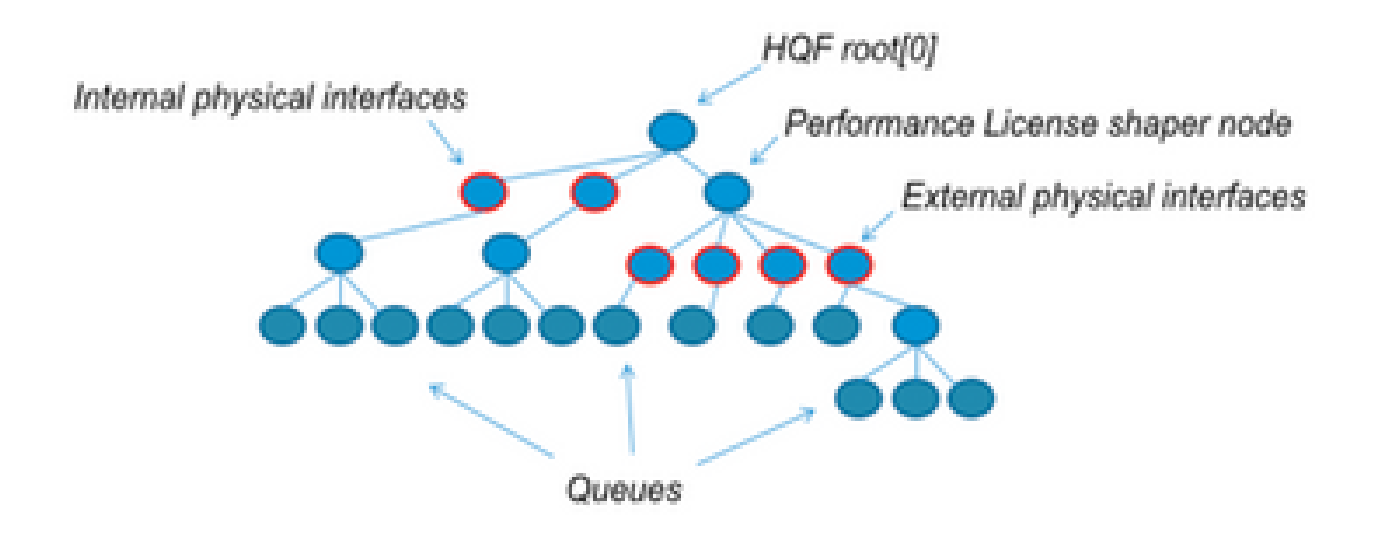

이 의사 설정에서는 일반적인 개념을 설명하기 위해 MQC(Modular QoS CLI)를 사용합니다.

policy-map Data PlaneExternalInterfaces class GigabitEthernet0/0/0 bandwidth remaining ratio 1 service-policy <user defined> class GigabitEthernet0/0/1 bandwidth remaining ratio 1 service-policy <user defined> class Serial0/0/0 bandwidth remaining ratio 1 service-policy <user defined>

policy-map License shape average license\_level service-policy Data PlaneExternalInterfaces

policy-map Root class external\_traffic service-policy License class control\_plane\_traffic service-policy Punt

> class recycled\_traffic service-policy Recycle

참고: 각 외부 인터페이스의 나머지 대역폭 비율은 동일합니다.

제공된 속도가 라이선스 대역폭을 초과하는 경우:

- 스케줄러는 패킷을 대기열에 추가하고 동일한 대역폭 잔여 비율로 인터페이스를 예약함.
- 일부 패킷은 대기열 제한 초과로 인해 삭제될 수 있음.
- 비 LLQ 트래픽의 경우 레이턴시 및 지터가 증가할 수 있음 우선순위 트래픽은 라이선스를 일 시적으로 우회할 수 있는 일부 크레딧을 받기 때문에 영향을 덜 받게 됨.
- 초과 서브스크립션으로 인해 모든 외부 인터페이스가 동시에 혼잡해지므로 OR(Out of Resource) 상태의 위험이 증가합니다.

오버서브스크립션의 모든 기간에서 인터페이스는 우선순위 레벨 트래픽이 없는 한 대역폭을 균등 하게 공유합니다.

참고: 기본적으로 내장된 쉐이퍼는 LAN/WAN 인터페이스를 구분하지 않습니다. 따라서 모든 인터페이스는 종합 이그레스 트래픽이 라이센스 처리량을 초과할 때 패킷을 대기시킵니다. 이 러한 시나리오에서는 WAN 인터페이스뿐만 아니라 모든 인터페이스에서 트래픽의 우선순위 를 정하고 가중치를 적용하도록 QoS 정책을 구현할 수 있습니다.

## 확인

라이센스 대역폭 초과 증상

처리량 제한 지표:

총 이그레스 트래픽은 show platform hardware qfp active datapath utilization의 출력에서 라 • 이센싱된 처리량으로 제한됨:

```
<#root>
```
Router#

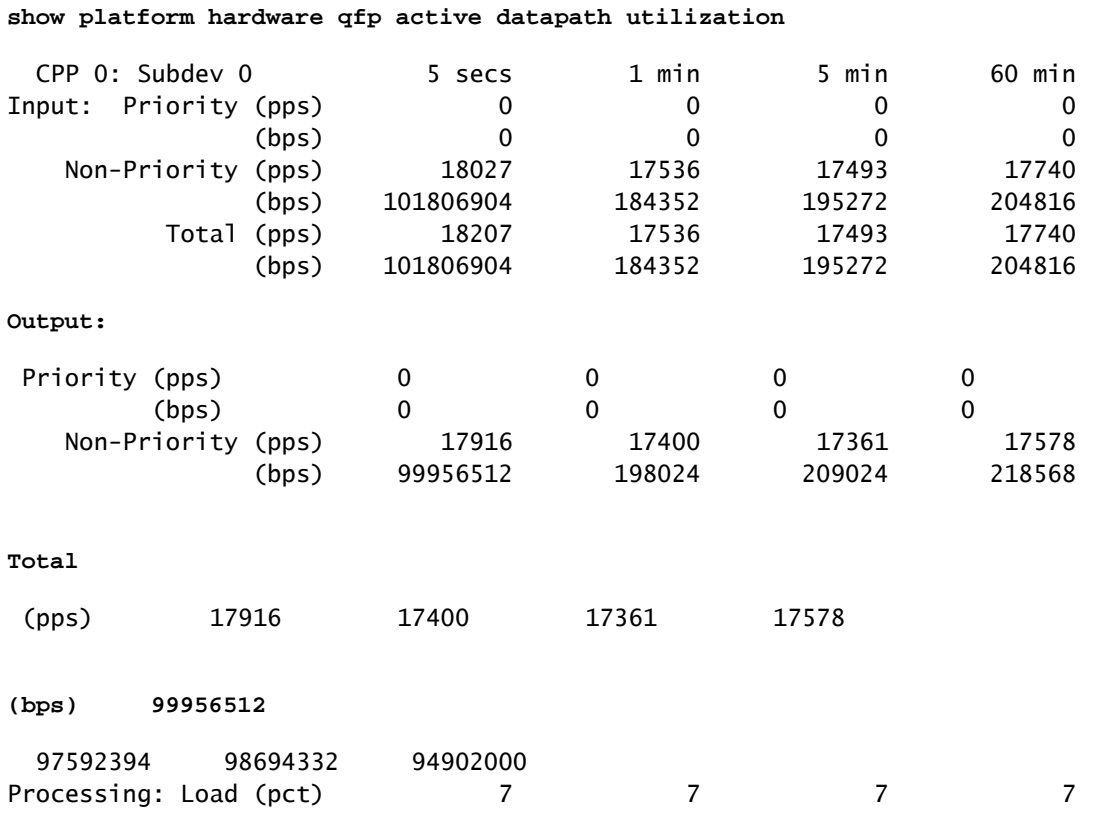

참고: 이 예는 100Mbps를 기반으로 합니다.

Tail Drops는 show platform hardware qfp active statistics drop 출력의 데이터 플레인 레벨에 • 서 보고되었습니다.

<#root>

Router#

**show platform hardware qfp active statistics drop**

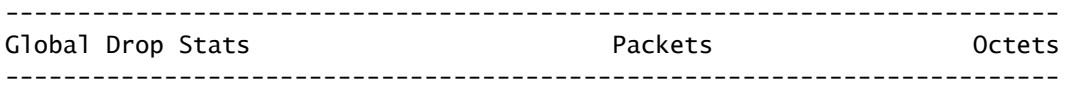

**TailDrop**

4395 6634970

• show platform hardware qfp active feature lic-bw oversubscription의 출력에서 인터페이스의

#### 균등하게 분산된 버퍼:

.

<#root> Router# **show platform hardware qfp active feature lic-bw oversubscription** Interface: GigabitEthernet0/0/0, QFP interface: 7 Overall Traffic: enqueued (bytes): 7188433, (packets): 75926 << signs of evenly distributed buf tail\_drops (bytes): 0, (packets): 0 total (bytes): 7188433, (packets): 75926 Interface: GigabitEthernet0/0/1, QFP interface: 8 Overall Traffic: enqueued (bytes): 10492353355, (packets): 236972715 << signs of evenly distributed buffer  **tail\_drops (bytes): 18809589, (packets): 56020 << drops on busy interfaces** total (bytes): 10511162944, (packets): 237028735 Interface: GigabitEthernet0/0/2, QFP interface: 9 Overall Traffic: enqueued (bytes): 9544293, (packets): 57041 << signs of evenly distributed buffer: tail\_drops (bytes): 0, (packets): 0<br>total (bytes): 9544293, (packets): 57041 total (bytes): 9544293, (packets): 57041

 $\blacklozenge$  참고: 오버서브스크립션 이벤트의 라이센스 처리량으로 처리되는 각 패킷에 대해 카운터가 증 가합니다. 또한 버퍼링된 대기열에 넣기 카운터를 늘리고, 패킷을 삭제해야 할 때는 삭제 카운 터를 늘립니다.

• 평균 처리량 속도가 라이선스 대역폭에 가까워지거나 초과될 때 생성되는 syslog 메시지

%BW\_LICENSE-4-THROUGHPUT\_MAX\_LEVEL: F0: cpp\_ha: Average throughput rate approached the licensed bandwi

알림 임계값을 설정할 수 있습니다. syslog 메시지는 라이선스 대역폭의 지표로 사용할 수 있습니다

임계값 레벨 및 샘플 간격을 구성하려면 set platform hardware throughput-monitor threshold [percentage] interval [seconds] 명령을 사용합니다.

처리량 모니터 설정을 표시하려면 show platform hardware throughput-monitor parameters 명령을 사용합니다.

<#root>

Router#

**show platform hardware throughput-monitor parameters**

Throughput monitor parameters Throughput monitor threshold: 90 percent Throughput monitor interval: 300 seconds Throughput monitor status: enabled

# 부스트 성능 라이선스

ISR4000 플랫폼은 제한 없는 Cisco Express Forwarding(CEF) 성능을 위해 부스트 성능 라이선스 를 제공합니다. 디바이스는 Cisco IOS XE 소프트웨어 버전 16.7.1 이상을 사용해야 합니다. 집계 쉐 이퍼는 부스트 라이선스가 활성화된 후에 비활성화됩니다. 그에 따라 최대 처리량은 사용되는 기능 에 따라 달라지며 더 이상 결정적이지 않습니다.

Boost Performance 라이센스 활성화

기존 라이센스

설치:

- 1. 라우터 플래시에 라이선스 파일 업로드.
- 2. 라이선스 설치.
- 3. 설정 저장.
- 4. 디바이스를 다시 로드하여 부스트 성능 라이선스 활성화.

라이센스 설치 후 Boost Performance(성능 향상)가 자동으로 활성화되고, 플랫폼 하드웨어 처리량 수준 향상 명령이 컨피그레이션에 추가됩니다.

라이선스 상태를 보려면 show license 명령을 사용합니다.

<#root>

Router#

**show license**

<output ommitted>

Index 11 Feature: booster\_performance Period left: Life time License Type: Permanent License State: Active, In Use License Count: Non-Counted

스마트 라이선싱 17.3.1 이하 버전

설치:

- 1. Virtual Account에 올바른 Boost Performance 라이센스(ISR4000 모델에 해당)가 프로비저닝 되었는지 확인합니다.
- 2. 해당 가상 어카운트에 디바이스 등록.
- 3. 글로벌 컨피그레이션 모드에서 platform hardware throughput level boost 명령을 사용합니다.
- 4. 설정 저장.
- 5. 디바이스를 다시 로드하여 부스트 성능 라이선스 활성화.
- 참고: Cisco IOS XE 17.3.1 이전 버전에서는 CSSM에 성공적으로 등록한 후에만 플랫폼 하드 웨어 처리량 레벨 부스트 명령을 사용할 수 있습니다. 라이센스를 Virtual Account 라이센스 저 장소에 추가하기 전에 디바이스가 CSSM에 등록된 경우에는 이 명령을 사용할 수 없습니다. 플랫폼 하드웨어 처리량 레벨 부스트 명령을 실행하려면 디바이스의 등록을 취소하고 CSSM에 다시 등록해야 합니다.

다음과 같이 show license all 명령을 사용하여 라이센스 상태를 확인합니다.

<#root>

Router#

**show license all**

<output ommitted>

License Usage ==============

Boost Performance for ISR4431 (ISR\_4431\_BOOST): Description: Boost Performance for ISR4431 Count: 1 Version: 1.0 Status: AUTHORIZED

스마트 라이선싱 17.3.2 이상 버전

Cisco IOS XE 17.3.2 이상 소프트웨어 버전에서는 Smart Licensing 포털(Smart/Virtual Account)을 통한 디바이스 등록 개념이 없습니다. 적용되지 않은 라이센스는 컨피그레이션 변경 시 활성화되며 , 나중에 라이센스 사용이 정책에 따라 Cisco에 보고될 것으로 예상됩니다. 자세한 내용은 [Smart](/content/en/us/td/docs/routers/sl_using_policy/b-sl-using-policy.html) [Licensing Using Policy 사이트를](/content/en/us/td/docs/routers/sl_using_policy/b-sl-using-policy.html) 참조하십시오.

또한 Cisco IOS XE 17.3.2 이상에서는 Boost Performance 라이센스가 RTU(Right-To-Use) 라이센 스가 됩니다. 즉, 이 라이센스를 활성화하기 위해 사전 승인이 필요하지 않습니다.

설치:

1. 글로벌 컨피그레이션 모드에서 platform hardware throughput level boost 명령을 사용합니다.

- 2. 설정 저장.
- 3. 디바이스를 다시 로드하여 부스트 성능 라이선스 활성화.

이 번역에 관하여

Cisco는 전 세계 사용자에게 다양한 언어로 지원 콘텐츠를 제공하기 위해 기계 번역 기술과 수작업 번역을 병행하여 이 문서를 번역했습니다. 아무리 품질이 높은 기계 번역이라도 전문 번역가의 번 역 결과물만큼 정확하지는 않습니다. Cisco Systems, Inc.는 이 같은 번역에 대해 어떠한 책임도 지지 않으며 항상 원본 영문 문서(링크 제공됨)를 참조할 것을 권장합니다.